PAG. 1 DI 10 LUGLIO 2019

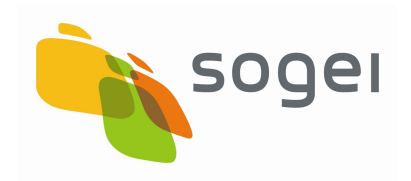

# SERVIZI ON LINE CITTADINO

## GUIDA PER L'UTILIZZO DELL'APPLICAZIONE ATTIVAZIONE TS-CNS

VERSIONE 2 LUGLIO 2019

Indice

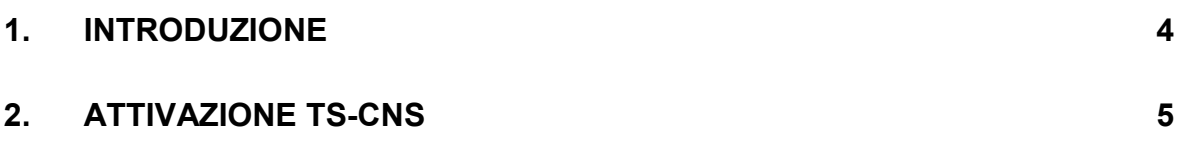

## Revisioni del documento

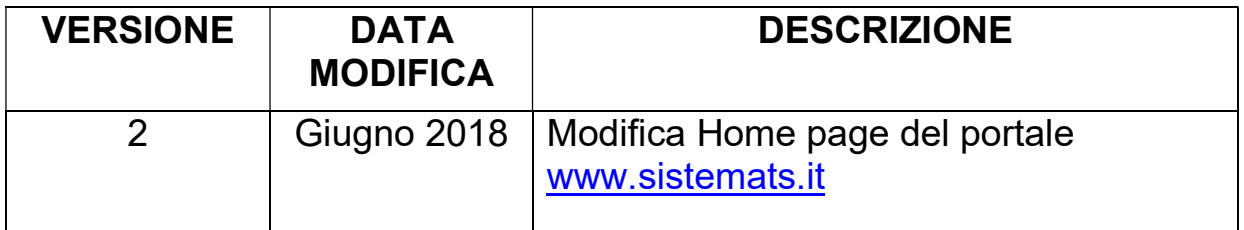

### 1. INTRODUZIONE

Il presente documento illustra le modalità operative per consentire al cittadino, titolare della TS-CNS, l'attivazione della sua nuova TS-CNS emessa in occasione della scadenza naturale della precedente attraverso l'applicazione "Attivazione Carta" senza necessità di presentarsi presso lo sportello abilitato al rilascio dei codici Pin, Puk e CIP (opzionale).

Vincoli per il buon esito dell'operazione sono:

- la nuova TS-CNS deve avere come Ente Emettitore il medesimo Ente Emettitore della precedente e, al momento dell'attivazione, il titolare non deve avere perso i requisiti di assistenza;
- l'applicazione prevede la sola attivazione in modalità "Diretta" cioè direttamente dal titolare della TS-CNS e non tramite un delegato;
- anche l'attivazione della precedente carta deve risultare eseguita in modalità "Diretta".

### 2. ATTIVAZIONE TS-CNS

Per accedere alla funzione "Attivazione TS-CNS" è indispensabile l'autenticazione al portale www.sistemats.it secondo il percorso

Area Riservata – Cittadini – Accedi con TS-CNS, come di seguito indicato.

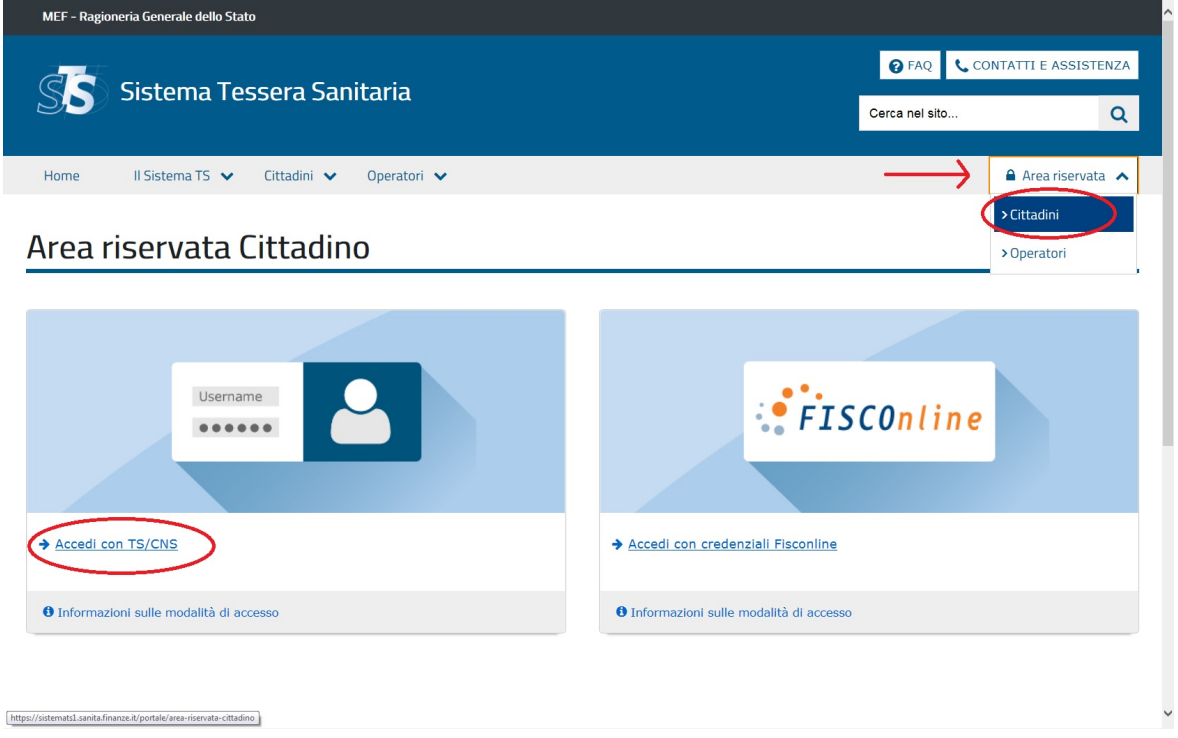

Cliccando sulla funzione "Accedi con TS/CNS" ed effettuando la login con la TS-CNS attiva e non ancora scaduta in possesso del cittadino il Sistema propone il seguente schermo di profilazione.

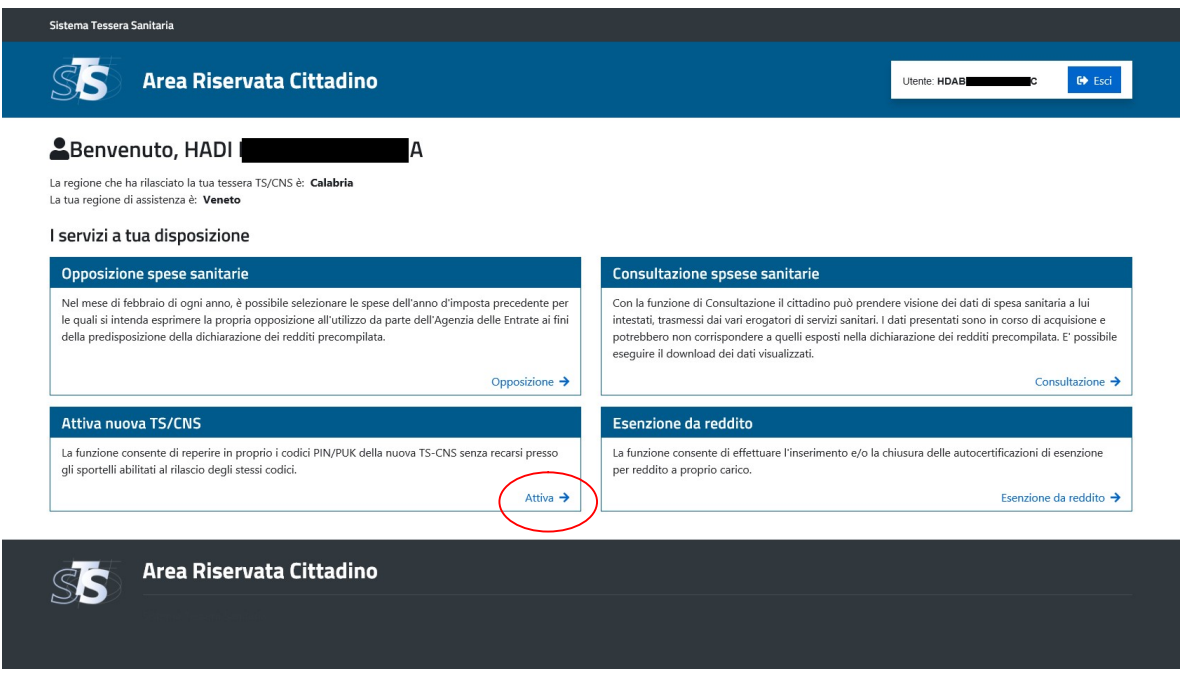

Agendo sul link "Attiva" presente nel pannello "Attiva nuova TS/CNS", compare il seguente schermo di input dove il titolare della TS-CNS è chiamato ad inserire i seguenti valori inerenti la nuova carta da attivare:

- ultime 6 cifre del numero identificativo della TS-CNS da attivare, reperibile sul retro della carta;
- data di scadenza della medesima carta, reperibile sul fronte della carta.

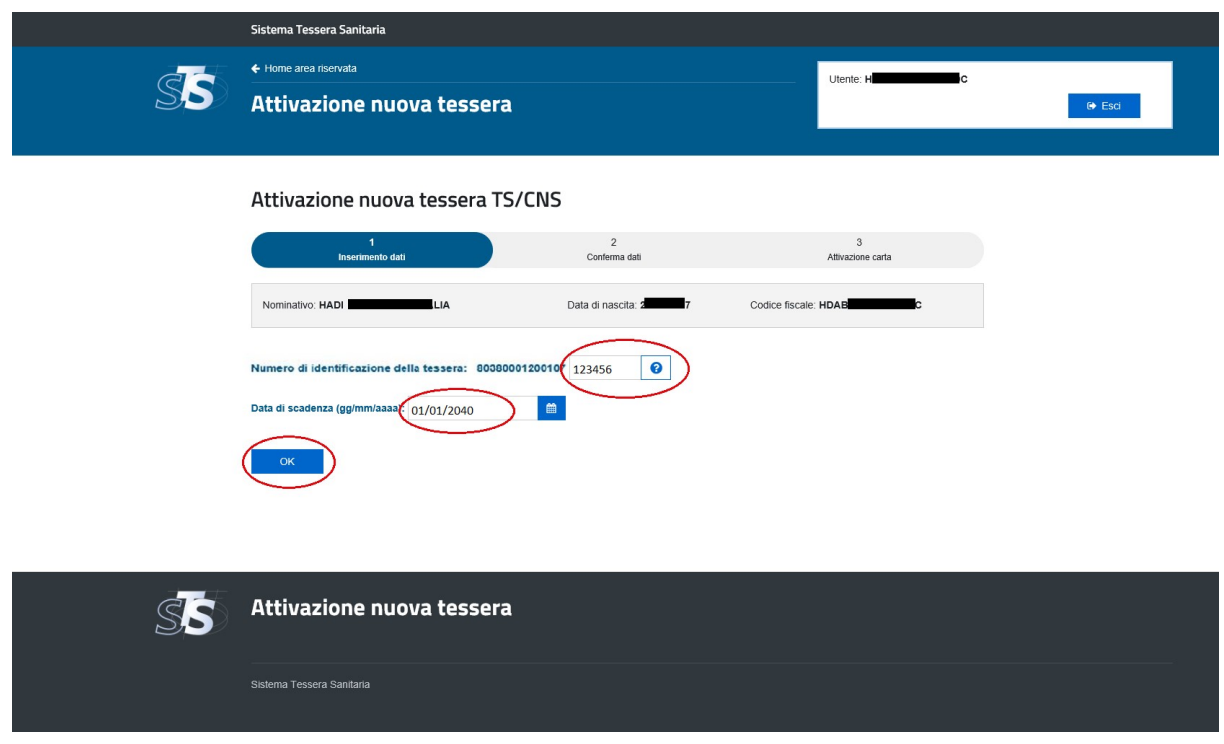

Una volta effettuati i controlli di congruenza dei dati inseriti il Sistema propone lo schermo di richiesta conferma attivazione invitando il cittadino a porre il check di accettazione per quel che riguarda la correttezza dei dati corrispondenti alla TS-CNS da attivare, la richiesta di attivazione della TS-CNS e il relativo rilascio dei codici.

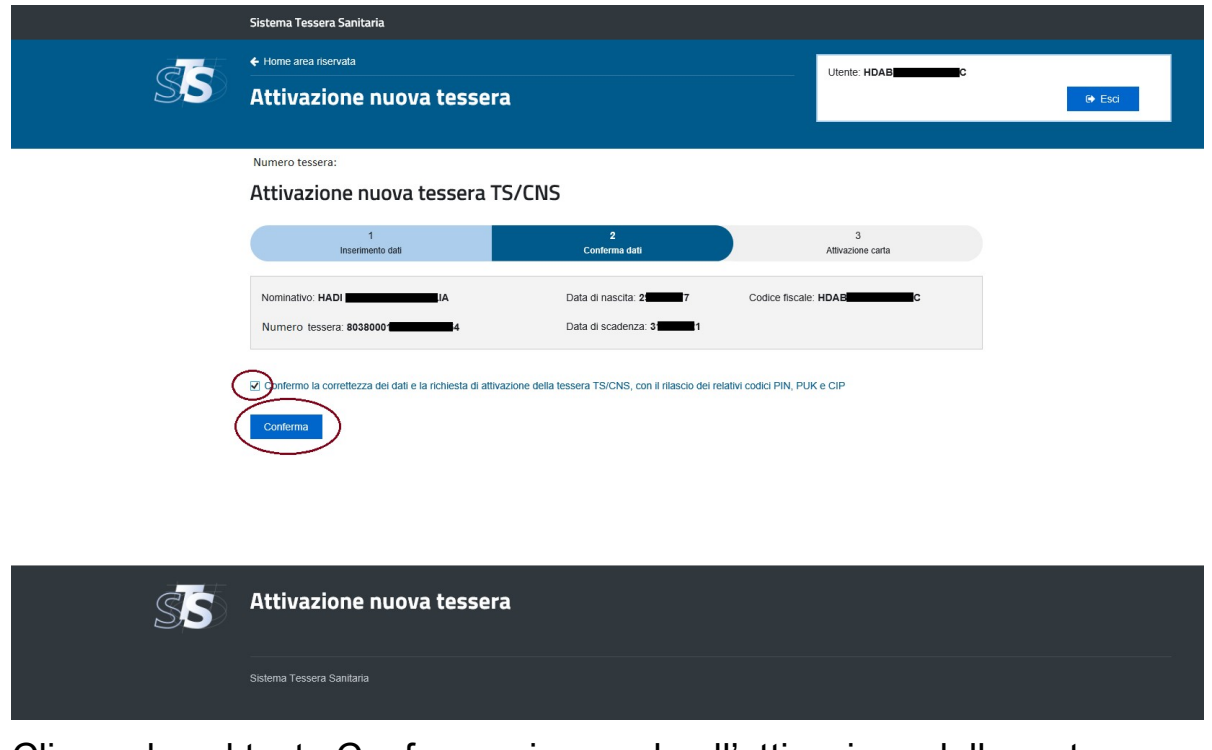

Cliccando sul tasto Conferma si procede all'attivazione della carta.

Ad operazione correttamente eseguita il Sistema propone a video il riepilogo dei codici PIN/PUK e CIP(qualora presente) e consente la stampa del documento pdf dei medesimi codici.

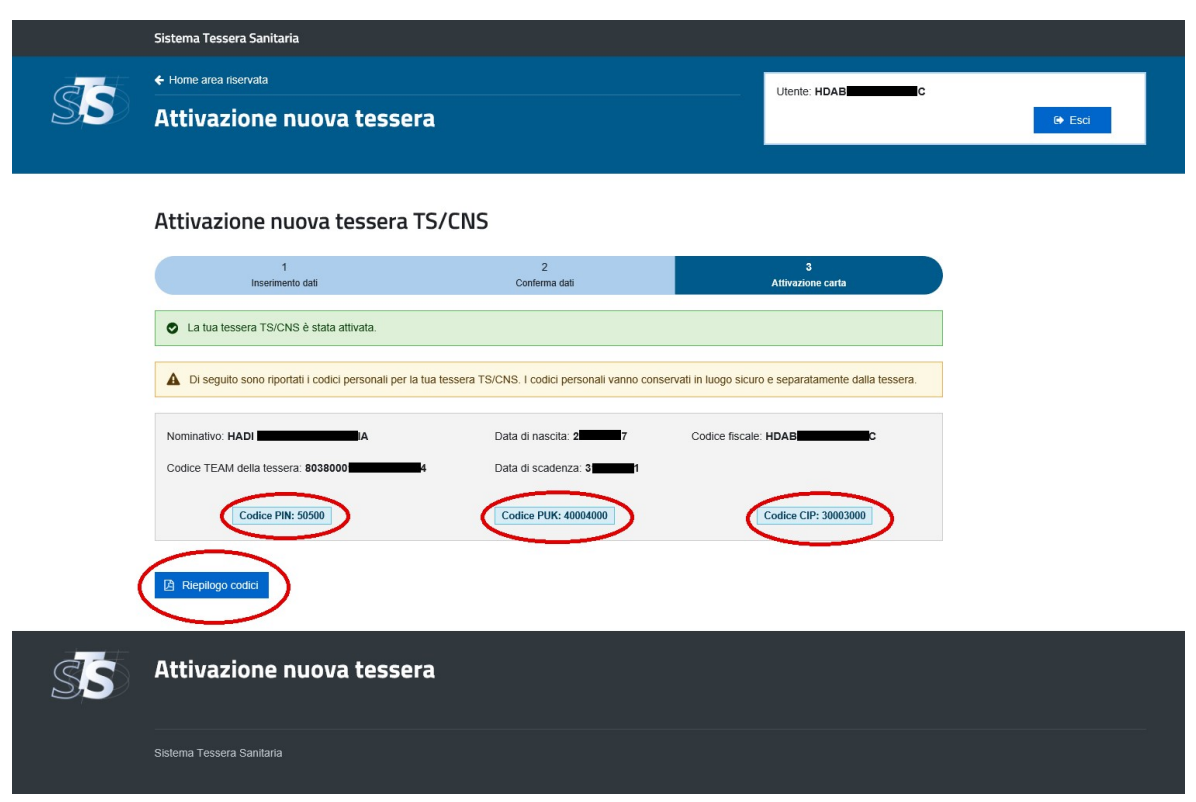

Selezionando il pulsante di "Riepilogo codici" viene visualizzato il seguente documento riepilogativo.

Regione :

#### **TESSERA SANITARIA CARTA NAZIONALE DEI SERVIZI**

In data è stata attivata dal titolare B HADI la propria TS/CNS utilizzando l'applicazione disponibile sul portale www.sistemats.it con protocollo n°.

Di seguito i codici personali per l'utilizzo della tessera sanitaria come strumento di autenticazione ai servizi offerti dalla Pubblica Amministrazione.

#### **CODICI PERSONALI**

Tali codici personali devono essere conservati in luogo sicuro e separatamente dalla carta.

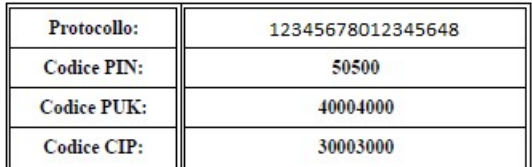

#### Attenzione!

Si raccomanda di NON chiudere l'applicazione prima di aver stampato e/o salvato opportunamente il documento in formato pdf di riepilogo dei codici personali.

Per eventuali chiarimenti contattare il numero verde 800 030 070.